# Microsoft Word 2019 klavye kısayolları

münü

#### Şerit: Erişim tuşları

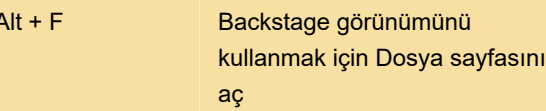

#### Bul, değiştir ve belirli öğelere git

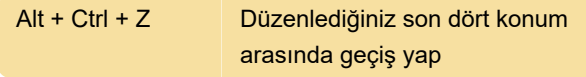

# İçindekiler, dipnotlar ve alıntılar ekleme veya işaretleme

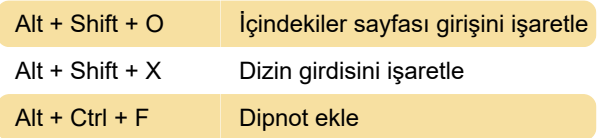

#### Farlklı bir görünüleme moduna

#### geçme

Alt + Ctrl + N Taslak görünüme geç

# Anahat görünümünde başlıklarla çalışma

Bu kısayolların geçerli olması için belgenin Anahat görünümünde olması gerekir.

Ctrl + Shift + N Düzeyi gövde metnine düşür

#### Karakterleri biçimlendirme

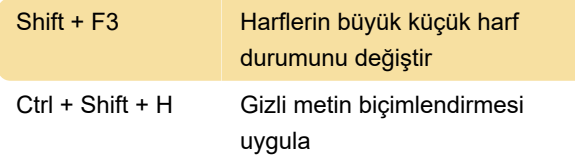

#### Biçimi kopyalama

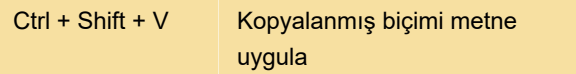

# Paragraf hizasını değiştirme

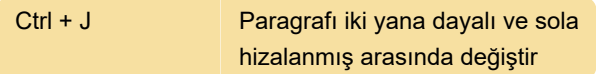

# Özel karakterler ekleme

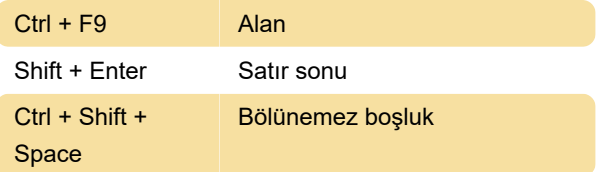

# Karakter kodlarını kullanarak karakter ekleme

Karakter kodu sonra Alt + X: Belirtilen Unicode (onaltılık) karakter kodu için Unicode karakteri girin. Örneğin, euro para birimi simgesi ( euro para birimi simgesi ) eklemek için, 20AC yazdıktan sonra Alt tuşunu basılı tutarak X tuşuna basın.

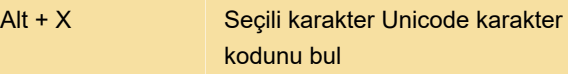

#### Nesne ekleme

Dosyadan Oluştur sekmesine geçmek için Ctrl+Sekme tuşlarına basın, ardından Sekme tuşuna basın ve eklemek istediğiniz dosyanın adını yazın veya dosyayı arayın.

# Adres mektup birleştirme ve alanlar

Not: Bu klavye kısayollarını kullanmak için Alt+M tuşlarına basmanız veya Postalar'a tıklamanız gerekir.

# Mektup birleştirme: Alanlarla çalışma

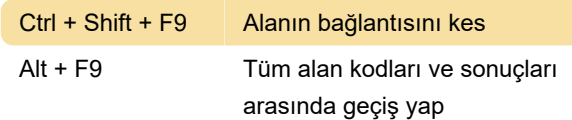

# Ctrl + Shift fonksiyon tuşları

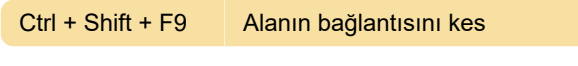

# Alt + Fonksiyon tuşları

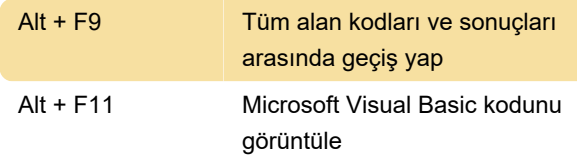

#### Son değişiklik: 9.09.2022 11:40:05

Daha fazla bilgi için: [defkey.com/tr/microsoft-word](https://defkey.com/tr/microsoft-word-klavye-kisayollari?filter=basic)[klavye-kisayollari?filter=basic](https://defkey.com/tr/microsoft-word-klavye-kisayollari?filter=basic)

[Bu PDF'yi özelleştir...](https://defkey.com/tr/microsoft-word-klavye-kisayollari?filter=basic?pdfOptions=true)